**С О Г Л А С О В А Н О ЛОЕИ ТЕСТ» В.А. Лапшинов 2023 г.** one

**Государственная система обеспечения единства измерений системы комплексного диагностического мониторинга A-Line DDM-M**

# *МЕТОДИКА ПОВЕРКИ*

МП-564/05-2023

**г. Чехов 2023 г.**

# 1. Общие положении

1.1 Настоящая методика поверки распространяется на системы комплексного диагностического мониторинга A-Line DDM-M (далее по тексту - системы), предназначенные для многоканальной регистрации и измерений параметров электрических сигналов акустической эмиссии совместно с преобразователями акустической эмиссии, не входящими в состав комплекса, а также измерений напряжения постоянного тока, силы постоянного тока и измерений отношения напряжения постоянного тока (разбаланса моста к напряжению питания моста) и воспроизведений силы постоянного тока.

1.2 Настоящая методика поверки разработана в соответствии с требованиями Приказа № 2907 от 28.08.2020 г. «Об утверждении порядка установления и изменения интервала между поверками средств измерений, порядка установления, отмены методик поверки и внесения изменений в них, требования к методикам поверки средств измерений».

1.3 Системы обеспечивают прослеживаемость к следующим Государстзекным первичным эталонам:

ГЭТ 13-2023 «ГПЭ единицы электрического напряжения» в соответствии с Приказом Госстандарта № 1520 от «28» июля 2023 г. «Об утверждении государственной поверочной схемы для средств измерений постоянного электрического напряжения и электродвижущей силы»;

ГЭТ 152-2010 «ГПЭ единиц коэффициентов преобразования силы электрического тока» в соответствии с Приказом Росстандарта № 1491 от «21» июля 2023 г. «Об утверждении государственной поверочной схемы для средств измерений коэффициентов преобразования салу электрического тока»;

ГЭТ 1-2022« ГПЭ единиц времени, частоты и национальной шкалы времени» в соответствии с Приказом Росстандарта № 2360 от «13» октября 2022 г. «Об утверждении государственной поверочной схемы для средств измерений времени и частоты»;

ГЭТ 182-210 «ГПСЭ единицы импульсного электрического напряжения с длительностью импульса от 4×10<sup>-11</sup> до 1×10<sup>-5</sup>» в соответствии с Приказом Росстандарта № 3463 от «30» декабря 2019 г. «Об утверждении государственной поверочной схемы для средств измерений импульсного электрического напряжения»;

1.4 В результате поверки должны быть подтверждены метрологические требования, приведенные в таблице А.1 приложения А.

1.5 Допускается проведение поверки отдельных измерительных каналов или диапазонов измерений из перечня, приведенного в описании типа (далее по тексту - ОТ), с обязательным указанием в приложении к свидетельству о поверки информации о количестве и составе поверенных измерительных каналов (далее по тексту - ИК) или диапазонов измерений.

# 2. Перечень операций поверки средства измерений (далее - поверка)

2.1 При проведении поверки выполняют следующие операции, указанные в таблице 1. Таблица 1 - Операции поверки.

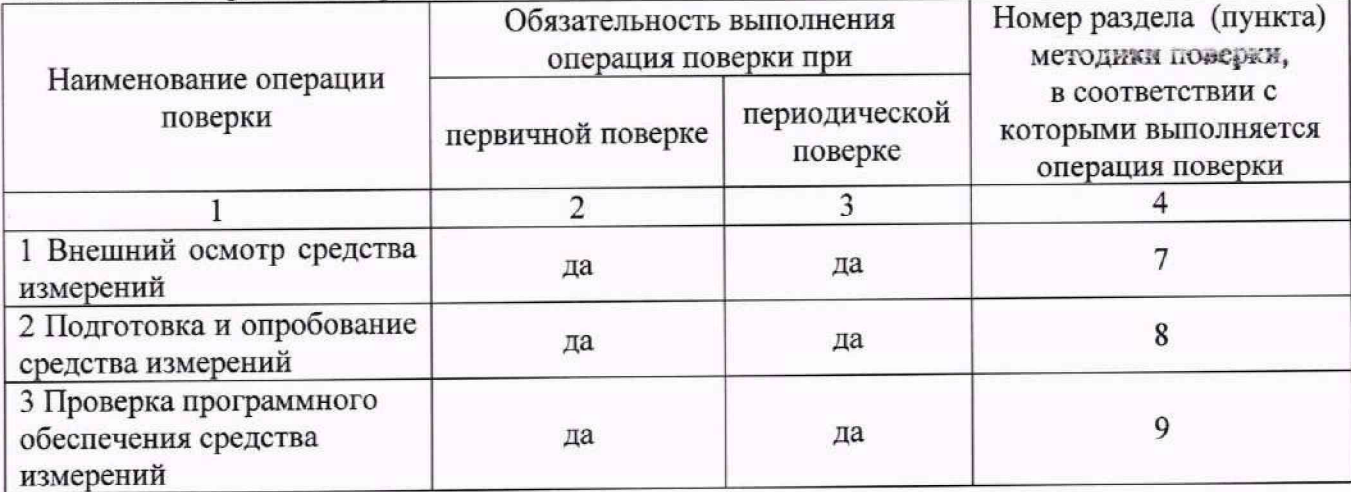

**2**

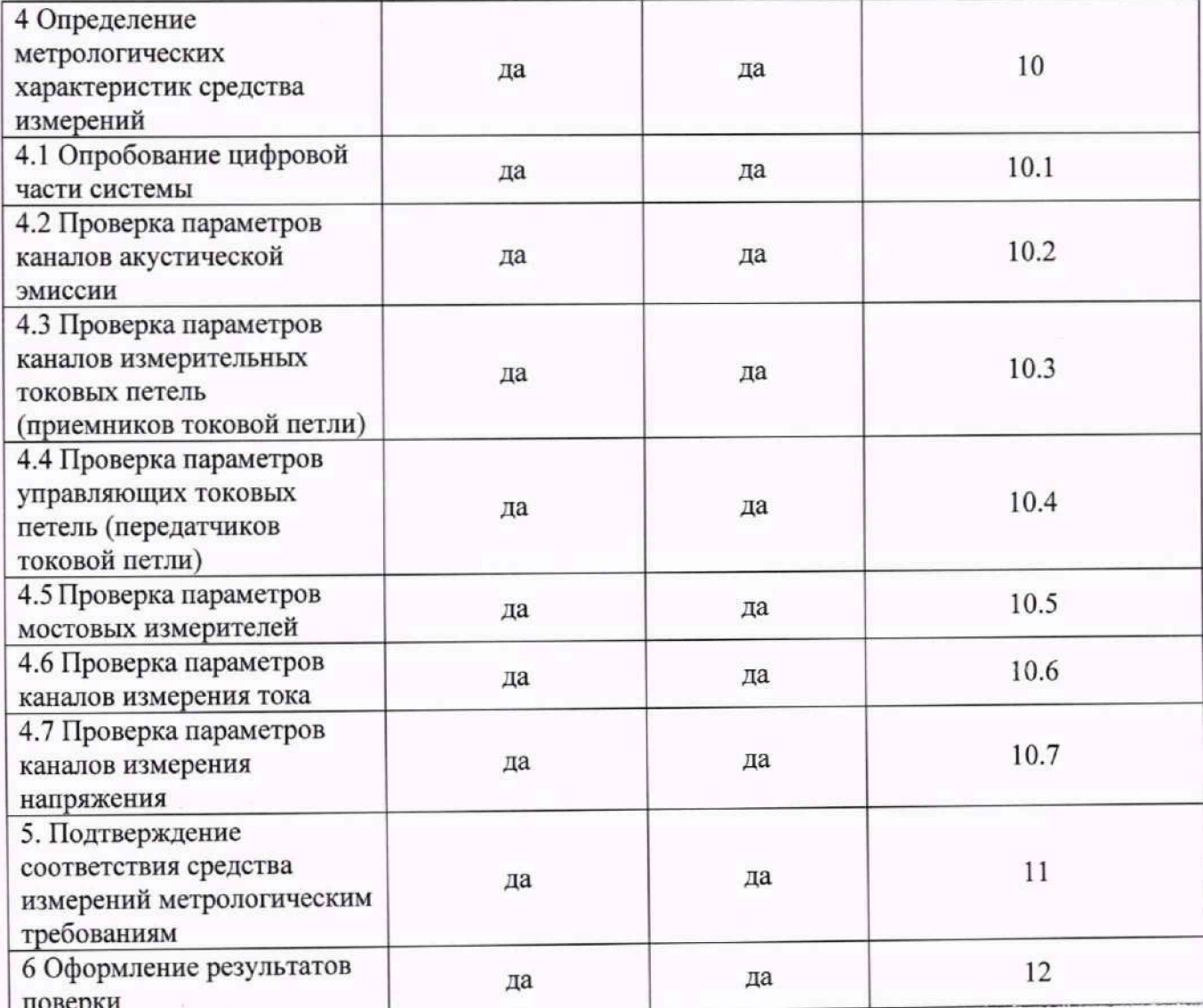

2.3 Если при проведении той или иной операции получают отрицательный результат, дальнейшую поверку прекращают, а системы бракуют.

# 3. Требования к условиям проведения поверки

3.1 Поверка должна проводиться в рабочих условиях эксплуатации системы.

3.2 При проведении поверки должны быть соблюдены следующие условия окружающей

среды:

- 
- 3.3 Питание СИСТЕМЫ:
	-

3.4 При выполнении поверок ИК СИСТЕМЫ условия окружающей среды для средств поверки должны соответствовать требованиям, указанным в руководствах на их эксплуатацию и требованиям, установленным ГОСТ 8.395-80.

3.5 Средства поверки, указанные в таблицах, должны иметь действующие свидетельства о поверке, поверительные клейма.

3.6 Средства поверки, указанные в таблицах, могут быть заменены на вновь или находящиеся в применении средства измерения, прошедшие разработанные

метрологическую аттестацию в органах государственной метрологической службы, имеющие погрешность не более 1/3 погрешности поверяемого канала.

3.7 Поверка каналов может производиться без снятия с объекта или со снятием с объекта ММСП либо внутренних блоков ММСП в сборе с функциональными узлами.

# 4. Требования к специалистам, осуществляющим поверку

4.1 К поверке допускаются лица, изучившие руководства по эксплуатации (РЭ) на СИСТЕМЫ и входящих в её состав аппаратные и программные средства, знающие принцип действия используемых средств измерений и прошедшие инструктаж по технике безопасности (первичный и на рабочем месте) в установленном в эксплуатирующей организации порядке.

4.2 К поверке допускаются лица, освоившие работу с используемыми средствами поверки, изучившие настоящую методику и, имеющие достаточную квалификацию.

4.3 Лица, участвующие в поверке системы, должны проходить обучение и аттестацию по технике безопасности и производственной санитарии при работе в условиях её размещения.

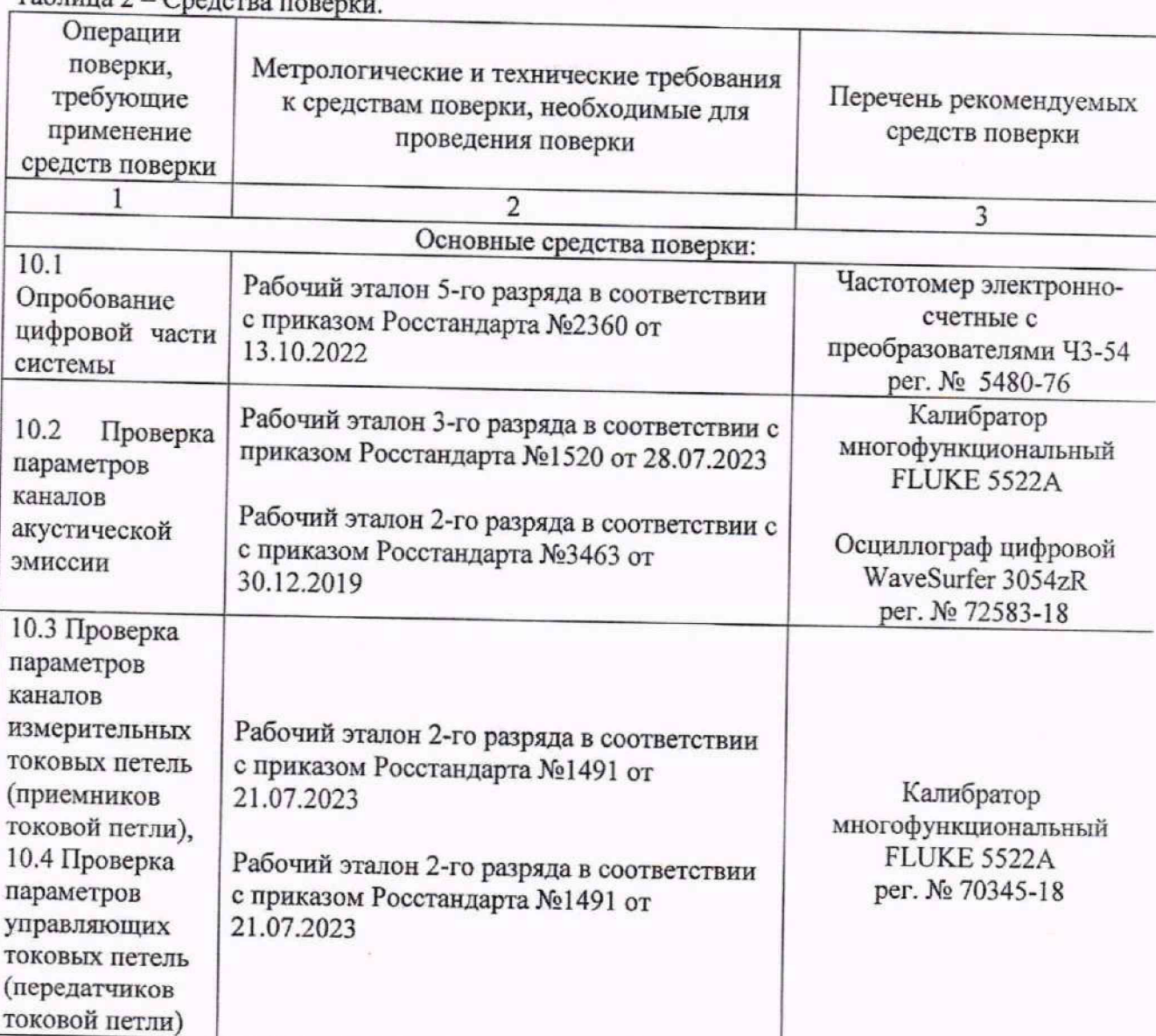

5. Метрологические и технические требования к средствам поверки

5.1 При проведении поверки применяют средства, указанные в таблице 2.  $Ta^K$ 

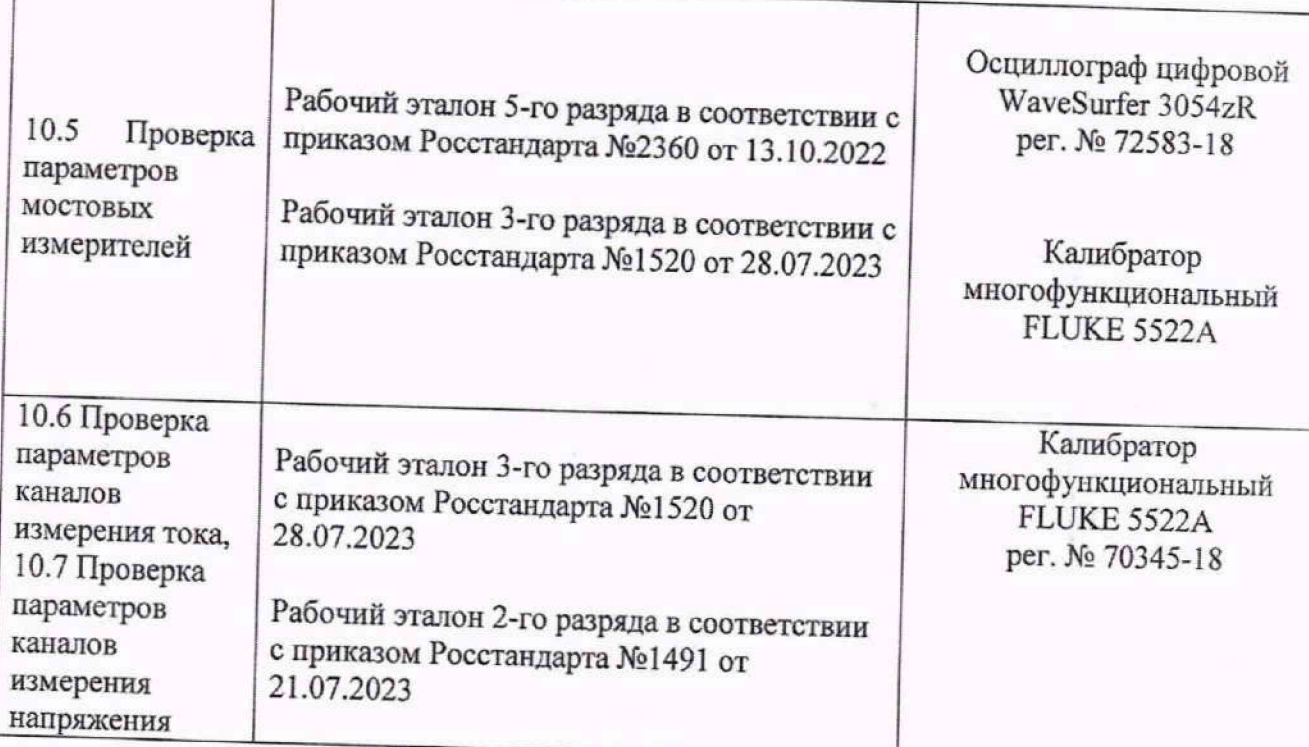

# 6. Требования (условия) по обеспечению безопасности проведения поверки

6.1 При проведении поверки необходимо соблюдать требования техники безопасности. предусмотренные «Правилами технической эксплуатации электроустановок потребителей» и «Правилами по охране труда при эксплуатации электроустановок», ГОСТ 12.2.007.0-75, ГОСТ Р 12.1.019-2009, ГОСТ 12.2.091-2002 и требования безопасности, указанные в технической документации на применяемые эталоны и вспомогательное оборудование. Любые подключения приборов проводить только при отключенном напряжении питания системы.

6.2 Кроме того, необходимо соблюдать следующие требования:

к работе по выполнению поверки (калибровки) допускаются лица не моложе 18 лет,  $\bullet$ прошедшие аттестацию по технике безопасности и промышленной санитарии, ознакомленные с эксплуатационной документацией Ha систему.  $\mathbf c$ инструкцией электрооборудования системы и с настоящей методикой; по эксплуатации

электрооборудование  $\bullet$ стенда,  $\mathbf{a}$ также электроизмерительные используемые в качестве средств поверки, должны быть заземлены, блоки питания должны иметь предохранители номинальной величины;

помещение, где проводится поверка, должно быть оборудовано пожарной сигнализацией и средствами пожаротушения;

работы по выполнению поверки СИСТЕМЫ должны проводиться по согласованию с лицами, ответственными за её эксплуатацию.

# 7. Внешний осмотр средства измерений

7.1 При выполнении внешнего осмотра необходимо проверить: :

а) комплектность на соответствии указанной в паспорте ИСТР 410171.003 ПС;

б) отсутствие механических повреждений системы и ее составных частей;

в) наличие маркировки системы и ее составных частей;

г) наличие всех органов управления и коммутации.

7.2 Результаты внешнего осмотра считать удовлетворительными, если выполняются условия, изложенные в пункте 7.1. В противном случае проведение поверки не проводится до устранения выявленных недостатков.

### **8. Подготовка к поверке и опробование средства измерений**

8.1 Для проведения поверки канала АЭ отключают от входа канала предусилитель (или датчик со встроенным предусилителем).

8.2 Запускают программу A-Line MON, включают новое измерение согласно п. 4.1 Руководства Пользователя (РП), начинают измерение, включают отображение осциллограммы согласно п. 4.2 РП.

8.3 Устанавливают на вкладке Настройки/Осциллограф порог осциллограммы равный порогу канала, на вкладке Настройки/Главные цифровой фильтр - отсутствует, на вкладке Настройки/Временные SCETO-500 мкс. Dead Time=1000 мке, Max.Duration=65530, Ку=0 дБ.

# **9. Проверка программного обеспечении средства измерений**

Запускают программу A-Line MON, включают новое измерение согласно п. 4.1 Руководства Пользователя (РП), начинают измерение, проверяют реакцию ПО на команды СТАРТ, ПАУЗА, СТОП согласно п. 4.2 РП.

# 10. Определение метрологических характеристик средства измерений **10.1 Опробование цифровой части системы**

Работоспособность ЦВС, КШГР, узлов питания и цифровой обработки ММСП, несущих проверяют в следующем порядке:

а) включают систему;

б) начинают новое измерение согласно п. 4.1 РП;

в) открывают окно **АЕ Console** с помощью значка IU на панели инструментов (в нижней правой части экрана, рис.1 Приложения Б);

г) убеждаются, используя окно **АЕ Console,** в том, что устройства инициализировались и начали работу- количество «залогиненных модулей» должно быть равно суммарному количеству блоков оптической развязки (концентраторов), каналов ММСП. входящих в систему.

# **10.2 Проверка параметров каналов акустической эмиссии**

#### **10.2.1. Подготовка к поверке.**

Для проведения поверки канала АЭ отключают от входа канала предусилитель (или активный датчик) и собирают схему поверки согласно рис. 2. Приложения Б.

Запускают программу A-Line Mon включают новое измерение согласно п. 4.1 Руководства Пользователя (РП), начинают измерение, включают отображение осциллограммы согласно п. 4.2 рп.

Устанавливают на вкладке **Настройки/Осциллограф** порог осциллограммы равны;: порогу канала, на вкладке Настройки /Главные цифровой фильтр - отсутствует, на вкладке Настройки/Временные SCETO=500 мкс, Dead Time=1000 мкс, Max.Duration=65530, Ky =0 дБ или устанавливают равным коэффициенту усиления предусилителя.

# 10.2.2. Опробование.

Опробование производится с помощью генератора, подключенного согласно рис. 2 подачей на входы каналов АЭ синусоидального сигнала в рабочем диапазоне (15÷500 кГц, 0,01÷0,5 В). При опробовании необходимо проследить за отображением параметров сигнала на вкладке *Все окна.*

### **10.2.3. Проверка погрешности измерения амплитуды**

Проверку погрешности измерения амплитуды АЭ-сигнала проводят по схеме, приведенной на рис. 1 в следующей последовательности:

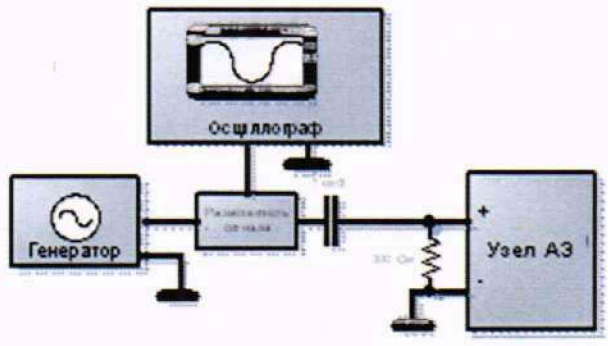

*Рисунок 1. Схема проверки канала АЭ*

а) устанавливают на выходе функционального генератора следующие параметры выходного сигнала:

- тип выходного сигнала: синусоидальный;

- частота: среднегеометрическая частота Fcp рабочего диапазона, ограниченного номинальными частотами полосового аналогового фильтра Рфнч, Бфвч (Рср2=Рфнч ШРфвч);

- амплитуда сигнала: 0,125 В:

б) устанавливают в программе «А-Line Моп» согласно п. 7.3 РП следующие параметры:

- порог: минимальный;

в) фиксируют с помощью окна синхронного просмотра значение измеренной амплитуды (Uизм, дБ) для каждого канала и значение амплитуды по осциллографу **Ubx [мкВ]** (амплитуда генератора делится на выходном сопротивлении генератора и входном сопротивлении канала);

г) устанавливают выходное напряжение на выходе функционального генератора равное 0,25 В и повторяют измерения согласно п. в);

д) устанавливают выходное напряжение на выходе функционального генератора равное 0,5 В и повторяют измерения согласно п. в);

ж) амплитуду входного сигнала в дБ вычисляют по формуле:

**Ubx** [дБ] = 20 **lg(Uex** [мкВ]);

з) основную погрешность измерения амплитуды АЭ-сигнала определяют по формуле:

□ **U** [дБ] = |иизм [дБ]+ Ку [дБ] - **Ubx** [дБ]|,

где **Ubx** и Ш зм - амплитуды входного и измеренного значений сигнала на среднегеометрической частоте Fcp, Ку- установленный коэффициент усиления предусилителя в окне Настройки / Параметры каналов.

и) данные заносят в протокол испытания, канал считается выдержавшим испытание, если  $\Box U$  не превышает 1 дБ..

Ï

### 10.2.4. Проверка уровня шума

Проверку уровня шума приведенного ко входу канала проводят в следующей последовательности:

а) отключают разветвитель сигнала от разделительного конденсатора, замыкают освободившуюся обкладку конденсатора на общий провод, устанавливают в программе «A-Line Моп» согласно п. 7.3 РП следующие параметры:

- порог: минимальный;

- количество точек: максимальное;

б) при помощи окна цифрового осциллографа в программе «А-Line Моп» измеряют среднеквадратическое значение уровня шума в микровольтах, пересчитанного на вход предусилителя (Ubx ш). Чтобы получить значение, пересчитанное на вход ММСП

Uui ММСП, следует Urn пред умножить на коэффициент усиления К, установленный в окне Настройки / Параметры каналов, который должен бьпъ пересчитан из дБ в безразмерную величину по формуле

**К=10К[дБ]/20,**

(не следует использовать имеющееся в окне значение, отображаемое в децибелах, так как оно относится к максимальному значению сигнала на данной осциллограмме, а не к среднеквадратическому);

в) данные заносят в протокол испытания канал считается выдержавшим испытание, если полученное значение шума не превышает 50 мкВ.

# 10.3 Проверка параметров каналов измерительных токовых петель (приемников токовой петли)

# 10.3.1. Подготовка к поверке

Для проведения поверки выполняют следующие подготовительные операции:

- а) отсоединяют выход измерительного преобразователя от входа токоизмерительного канала. присоединяют ко входу токоизмерительного канала калибратор токовой петли АМ-7189 согласно рис. 3. Приложения Б.
- б) устанавливают на калибраторе режим «Simulate шА»;

в) включают систему, запускают программу A-Line Моп.

Для поверки токоизмерительного канала в программе A-Line Моп.

-включают новое измерение согласно п. 4.1 Руководства Пользователя (РП),

-начинают измерение согласно п. 4.2 РП.

-вачинают измерение сотласть и параметрический канал через меню Настройки Параметрические входы согласно п. 7.6 РП (проверяют, что данный канал включен, а если он не включен, то выбирают его в окне Параметр и устанавливают галочку Вкл),

-проверяют установку коэффициентов в канале. Они должны соответствовать указанным в приложении 1 паспорта ИСТР.410171.003 ПС значениям для измерения тока (установка коэффициентов K1, K2 производится при выбранном параметре в окне Параметр в окнах К1 и Коэффициентов К<sub>1</sub>, К2 производится при высраинся паршест<br>и К2).<br>Чтобы считывать точные значения с графика, отображаемого на экране, следует выделить

мышью требуемый участок изображения и увеличить его с помощью команды Вид/ Крупнее

или соответствующей кнопки согласно п. 8.7 РП.

#### **10.3.2. Опробование**

Опробование канала проводится подачей тока и изменением установленного значения тока на калибраторе. Следует проследить за отображением изменений тока на графике соответствующего параметрического канала.

В случае отсутствия отображения проверяют правильность подсоединения.

#### **10.3.3. Проверка основной погрешности**

Проверка основной погрешности производится сравнением показаний токоизмерительного канала со значением тока, задаваемым калибратором.

Рекомендуемые значения тока: 4,00; 10,00; 15,00; 20,00 мА.

Принимая значения установленные на калибраторе за действительные значения тока Iconv, рассчитывают для каждой точки относительную погрешность у по формуле

$$
\gamma = \frac{\left| \text{I - Iconv} \right|}{\text{Iconv}}
$$

где I- измеренное значение тока по отсчету токоизмерительного канала.

В каждой точке значение относительной погрешности не должно превышать 0,2%.

# **10.4. Проверка параметров управляющих токовых петель (передатчиков токовой петли)**

#### **10.4.1. Подготовка**

Для проведения проверки параметров управляющих токовых петель выполняют следующие подготовительные операции:

- а) отсоединяют вход управляемого устройства от выхода канала;
- б) подключают калибратор по схеме приведенной на рис. 4 Приложения Б;
- в) включают калибратор в режим измерения тока;
- г) включают систему, запускают программу «А-Line Моп»;

проверяют установку коэффициентов в канале— они должны соответствовать указанным в приложении 1 паспорта ИСТР.410171.003 ПС значениям для источника тока;

д) выставляют режим канала **П/Автомат** в соответствии с п. 10.7 РП.

# **10.4.2. Опробование**

Опробование канала производится подачей управляющего тока. Для этого следует, выбрав в меню Настройки / Элементы управления (п. 10.8 РП), устанавливать в канале значения тока, контролируя по изменениям показаний калибратора соответствие изменений тока в цепи задаваемым значениям.

В случае отсутствия отображения следует проверить правильность подсоединения.

# **10.4.3. Проверка основной погрешности**

Проверку основной погрешности проводят в следующей последовательности.

а) устанавливают в канале значение тока (рекомендуемые значения тока 4,00; 10,00; 15.00; 20.00 мА);

б) считывают измеренные калибратором значения тока;

в) рассчитывают относительную погрешность у по формуле:

$$
I - Iconv
$$

Iconv

# 10.5. Проверка параметров мостовых измерителей

## 10.5.1. Подготовка

Для проверки параметров канала МИ подключают внешний измерительный мост, составленный из четырех магазинов сопротивлений, на которых установлено значение сопротивления 120 Ом

Измеряемой величиной является отношение напряжения разбаланса моста к напряжению питания AU/U. С отношением отклонения AR сопротивления плеча моста и сопротивлением плеча R эта величина связана формулой

 $\Delta U/U = 1/4[\Delta R/(R + \Delta R/2)].$ 

Включают систему, запускают программу «А-Line Моп», устанавливают режим измерения □U/U установив значения коэффициентов в канале- они должны соответствовать указанным в приложении 1 паспорта ИСТР.410171.003 ПС значениям для измерения  $\square U/U$ ), устанавливают частоту оцифровки 0,1 Гц.

#### 10.5.2. Опробование

Опробование производят изменением сопротивления магазина R4, следует проследить за соответствующим изменением измеренного значения  $(\Delta U/U)_{H3M}$  на графике.

#### 10.5.3. Проверка основной погрешности

Проверку основной погрешности каналов мостового измерителя производится в следующей последовательности:

- а) установив на магазине R<sub>4</sub> сопротивление 120 Ом, фиксируют измеренное значение ( $\Delta U/U$ )<sub>0</sub>, соответствующее нулевому значению отклонения сопротивления AR с учетом сопротивлений проводников и клемм магазинов;
- б) устанавливают сопротивления магазина в соответствии с таблицей 2, значения отклонения ( $\Delta$ U/U)<sub>изм</sub>, считывают с графика соответствующего параметрического канала;

| $R_4$<br>Oм               | 121,000              | 122,000              | 123,000              | 124,000              | 125,000             | 126,000             | 127,000             |
|---------------------------|----------------------|----------------------|----------------------|----------------------|---------------------|---------------------|---------------------|
| $\Delta U/U$<br>R4,<br>Oм | 0.0020747<br>119.000 | 0.0041322<br>118,000 | 0,0061728<br>117,000 | 0.0081967<br>116,000 | 0.010204<br>115,000 | 0.012195<br>114,000 | 0,014170<br>113,000 |
| $\Delta U/U$              | $-0.0020747$         | $-0,0041322$         | $-0,0061728$         | $-0,0081967$         | $-0.010204$         | $-0.012195$         | $-0.014170$         |

Таблица 2. Значения устанавливаемых сопротивлений магазина.

в) данные заносят в протокол испытания, канал считается выдержавшим испытание, если измеренные значения  $(\Delta U/U)_{\text{\tiny H3M}}$  отклоняются от приведенных в таблице 7 не более, чем на 0,000032;

### 10.6. Проверка параметров каналов измерении тока

#### 10.6.1. Подготовка

Для проведения проверки параметров канала измерения тока выполняют следующие подготовительные операции:

- а) отсоединяют выход измерительного преобразователя от входа измерительного канала, присоединяют ко входу канала калибратор токовой петли включенный последовательно с источником питания;
- б) устанавливают на калибраторе режим «mA», устанавливают на источнике питания, контролируя калибратором, напряжение 10 В и ток 100 мА:
- в) включают систему, запускают программу «А-Line Моп», проверяют установку коэффициентов в канале- они должны соответствовать указанным в приложении 1 паспорта ИСТР.410171.003 ПС значениям для измерения тока.

#### 10.6.2. Опробование

Опробование канала производят подачей тока и изменением установленного значения тока, следует проследить за отображением изменений тока на графике соответствующего параметрического канала.

В случае отсутствия отображения проверяют правильность подсоединения.

#### 10.6.3 Проверка погрешности

Проверку погрешности измерения канала производится в соответствии с ГОСТ 8.497-83 методом прямых измерений подачей тока  $0, \pm 50, 0; \pm 100, 0; \pm 150, 0; \pm 200, 0$  мА (при днапазоне  $\pm 200$ мА). Ток устанавливается источником питания и значение тока контролируется по калибратору. Относительную погрешность в каждой точке рассчитывают по формуле 4..

# 10.7. Проверка параметров каналов измерения напряжения

#### 10.7.1. Подготовка

Для проведения проверки параметров канала измерения напряжения выполняют следующие подготовительные операции:

- а) отсоединяют выход измерительного преобразователя от входа измерительного канала, присоединяют ко входу канала калибратор токовой петли и параллельно источник питания
- б) устанавливают на калибраторе режим измерения «V»;
- в) включают систему, запускают программу «А-Line Моп» проверяют установку коэффициентов
	- в канале- они должны соответствовать указанным в приложении 1 паспорта ИСТР.410171.003 ПС значениям для измерения напряжения .

## 10.7.2. Опробование

Опробование канала производят подачей напряжения и изменением установленного значения напряжения на источнике, следует проследить за отображением изменении напряжения на графике соответствующего параметрического каната.

В случае отсутствия отображения проверяют правильность подсоединения.

## 10.7.3. Проверка погрешности

Проверку погрешности измерения канала производится  $\mathbf{B}$ соответствии ГОСТ 8.497-83 подачей напряжений 0,  $\pm 2.00$ ;  $\pm 5.00$ ;  $\pm 10$  В (при диапазоне  $\pm 10$  В). Значения напряжения следует контролировать по калибратору. Относительную погрешность в каждой точке рассчитывают по формуле

$$
\gamma = \frac{\text{[U - Uconv]}}{\text{U}}
$$

где U - значение напряжения измеренное каналом, Uconv - значение напряжения по калибратору.

Данные заносят в протокол испытания, канал считают выдержавшим испытание, если в каждой точке погрешность не превысила 0.5%+0.1% диапазона.

#### 11 Подтверждение соответствия средства измерений метрологическим требованиям

СИСТЕМЫ подтверждают  $11.1$ соответствие метрологическим требования. установленным при утверждении типа, если:

11.2 Полученные значения погрешностей не превышают значений, указанных в таблице А.1 приложения А.

11.3 При невыполнении вышеуказанного условия, поверку СИСТЕМЫ прекращают, результаты поверки признают отрицательными.

#### 12. Оформление результатов поверки

12.1 Результаты поверки системы подтверждаются сведениями, включенными в Федеральный информационный фонд по обеспечению единства измерений в соответствия с порядком, установленным действующим законодательством.

12.2 По заявлению владельца средства измерений или лица, представившего их на поверку, выдают свидетельство о поверке по установленной форме, соответствующей действующему законодательству.

12.3 Допускается проведение поверки отдельных измерительных каналов или диапазонов измерений из перечня, приведенного в описании типа, с обязательным указанием в приложении к свидетельству о поверке информации о количестве и составе поверенных измерительных каналов или диапазонов измерений.

12.4 По заявлению владельца средств измерений или лица, представившего их на поверку, в случае отрицательных результатов поверки, выдается извещение о непригодности к применению средства измерений.

Ведущий инженер по метрологии OOO «ΠΡΟΜΜΑΙΙΙ ΤΕCT»

Стажер Ведущий инженер по метрологии ООО «ПРОММАШ ТЕСТ»

Juan

В.А. Шаров

Н.А. Алексеев

# Приложение А

(обязательное)

# **М етрологические характеристики**

Таблица А1 - Метрологические характеристики измерительных каналов

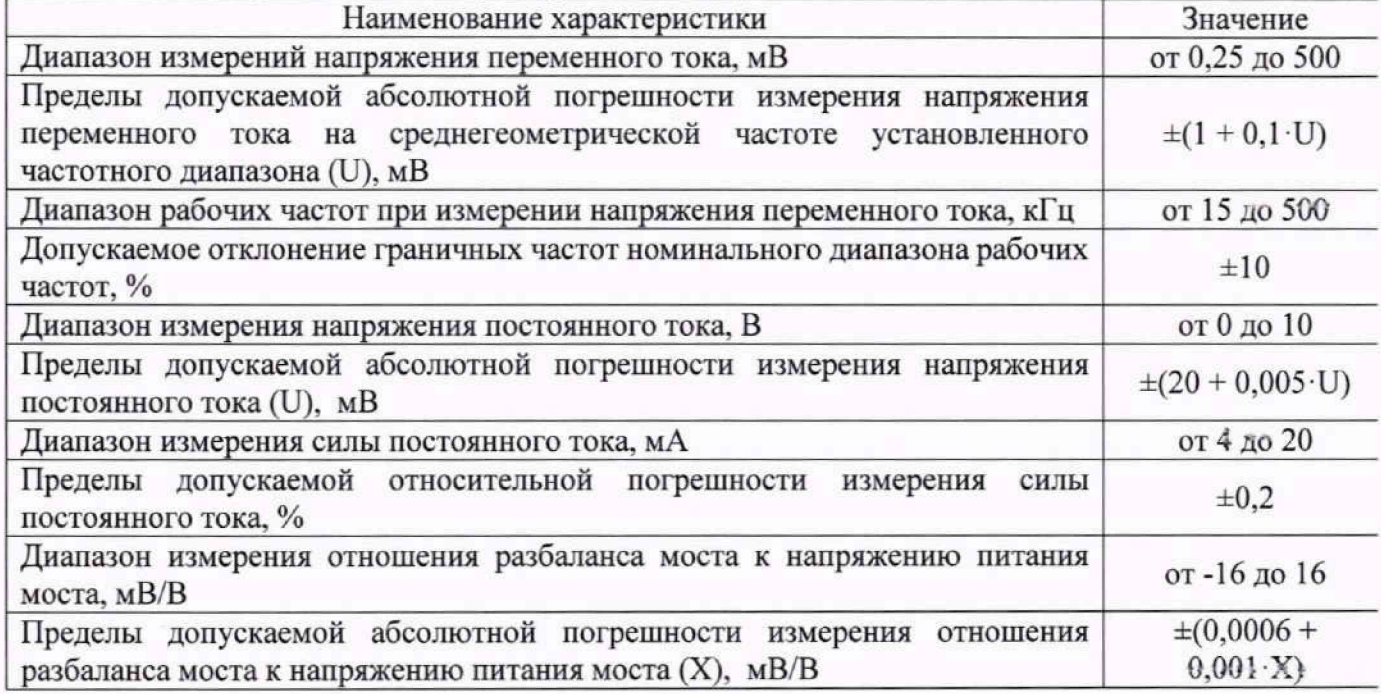

Таблица А2 - Метрологические характеристики выходных каналов

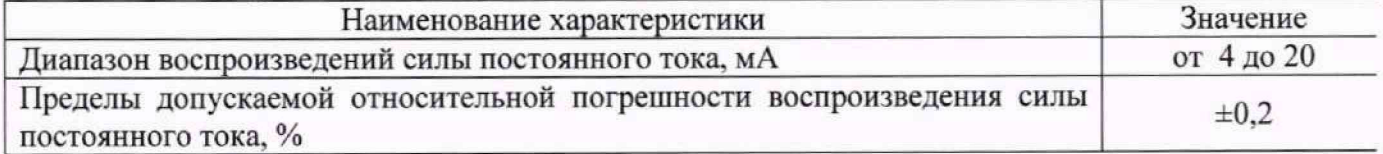